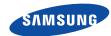

SGH-X481 User's Guide

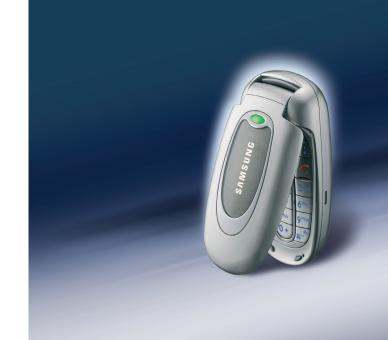

# Important safety precautions

 $\overline{\mathbf{V}}$ 

Failure to comply with the following precautions may be dangerous or illegal.

#### **Drive safely at all times**

Do not use a hand-held phone while driving. Park the vehicle first.

#### Switch off the phone when refuelling

Do not use the phone at a refuelling point (service station) or near fuels or chemicals.

#### Switch off in an aircraft

Wireless phones can cause interference. Using them in an aircraft is both illegal and dangerous.

# Switch off the phone near all medical equipment

Hospitals or health care facilities may be using equipment that could be sensitive to external radio frequency energy. Follow any regulations or rules in force.

#### Interference

All wireless phones may be subject to interference, which could affect their performance.

#### Be aware of special regulations

Meet any special regulations in force in any area and always switch off your phone whenever it is forbidden to use it, or when it may cause interference or danger.

#### Water resistance

Your phone is not water-resistant. Keep it dry.

#### Sensible use

Use only in the normal position (held to the ear). Avoid unnecessary contact with the antenna when the phone is switched on.

#### **Emergency calls**

Key in the emergency number for your present location, then press  $\bigcap$  .

#### Keep your phone away from small children

Keep the phone and all its parts, including accessories, out of the reach of small children.

#### **Accessories and batteries**

Use only Samsung-approved batteries and accessories, such as headsets and PC data cables. Use of any unauthorised accessories could damage you or your phone and may be dangerous.

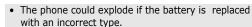

 Dispose of used batteries according to the manufacturer's instructions.

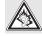

At very high volumes, prolonged listening to a headset can damage your hearing.

#### **Qualified service**

Only qualified service personnel may repair your phone.

For more detailed safety information, see "Health and safety information" on page 61.

# About this Guide

This User's Guide provides you with condensed information about how to use your phone. To quickly learn the basics for your phone, please refer to "Get started" and "Step outside the phone."

In this guide, the following instruction icons appear:

- Indicates that you need to pay careful attention to the subsequent information regarding safety or phone features.
- Indicates that you can get more information on the referenced page.
- Indicates that you need to press the Navigation keys to scroll to the specified option and then select it.
- Indicates a key on the phone. For example,  $[\ \vec{\imath}\ ]$
- Indicates a soft key, whose function is displayed on the phone screen. For example, < Menu>

#### Simple, compact design with Intenna

Samsung's powerful intenna technology allows the best call quality without an annoying external antenna.

# Special features of your phone

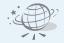

#### Web browser

Access the wireless web to get up-to-the-minute information and a wide variety of media content.

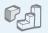

#### Java

Enjoy Java™-based embedded games and download new games.

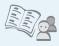

Phonebook
 Store home, office, or cellular phone numbers for your entries.

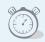

Alarm

Use your phone as an alarm clock to wake you up in the morning or notify you of an event.

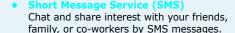

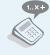

Calculator

Perform basic calculations and do currency conversions.

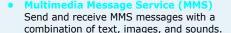

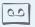

Voice recorder

Pecord memos or se

Record memos or sounds.

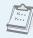

Calendar and to do list
 Keep track of your daily and
 monthly schedules and tasks.

# Contents

| Unpack                                                                                                    | 6                  |
|----------------------------------------------------------------------------------------------------|--------------------|
| Make sure you have each item                                                                                               |                    |
| Your phone                                                                                                    | 6                  |
| Keys, features, and locations                                                                                              |                    |
| Get started                                                                                                    | 7                  |
| First steps to operating your phone                                                                                        |                    |
| Install and charge the phone Power on or off Keys and display Access menu functions Customise your phone Make/Answer calls | 8<br>9<br>11<br>12 |
| Step outside the phone                                                                                                    | 14                 |
| Begin with games, the web, and other special feature                                                                       | s                  |
| Play games                                                                                                    |                    |

| Send messages                     | 16<br>17 |
|-----------------------------------|----------|
| Enter text                        | 18       |
| ABC, T9, Number, and Symbol modes |          |
| Call functions                    | 21       |
| Advanced calling features         |          |
| Menu functions                    | 25       |
| All menu options listed           |          |
| Solve problems                    | 59       |
| Help and personal needs           |          |
| Health and safety information     | 61       |
| Index                             | 69       |
|                                   |          |

# Overview of menu functions

To access Menu mode, press < Menu> in Idle mode.

| 1                | SIM AT                                                                                                | ▶ p. 25                                                                                                    |
|------------------|----------------------------------------------------------------------------------------------------|----------------------------------------------------------------------------------------------------|
| 2                | Call records                                                                                          | ▶ p. 25                                                                                                    |
| 3<br>4<br>5      | Missed calls<br>Received calls<br>Dialled calls<br>Delete all<br>Call time<br>Call cost*              | <ul> <li>p. 25</li> <li>p. 26</li> <li>p. 26</li> <li>p. 26</li> <li>p. 26</li> <li>p. 26</li> <li>p. 27</li> </ul> |
| 3                | Network services                                                                                      | ▶ p. 27                                                                                                    |
| 3<br>4<br>5<br>6 | Call diverting Call barring Call waiting Network selection Caller ID Closed user group Band selection | <ul> <li>p. 27</li> <li>p. 28</li> <li>p. 28</li> <li>p. 29</li> <li>p. 29</li> <li>p. 29</li> <li>p. 30</li> </ul> |

| 4 Sound settings                                                                                                    | ▶ p. 30                                                                                                    |
|----------------------------------------------------------------------------------------------------|----------------------------------------------------------------------------------------------------|
| 1 Ring tone 2 Ring volume 3 Alert type 4 Keypad tone 5 Message tone 6 Folder tone 7 Alert on call 8 Power on/off 9 Extra tones | <ul> <li>p. 30</li> <li>p. 30</li> <li>p. 30</li> <li>p. 31</li> <li>p. 31</li> <li>p. 31</li> <li>p. 31</li> <li>p. 32</li> <li>p. 32</li> </ul> |
| 5 Messages                                                                                                    | Nn 22                                                                                                    |
| 5 Messages                                                                                                    | ▶ p. 32                                                                                                    |
| 1 Text messages<br>2 Multimedia                                                                                                | ▶ p. 32<br>▶ p. 37                                                                                                    |
| 1 Text messages                                                                                                    | ▶ p. 32                                                                                                    |
| 1 Text messages<br>2 Multimedia<br>messages                                                                                    | ▶ p. 32<br>▶ p. 37                                                                                                    |

| 6 Funbox (continued)                                                                        |                                                                                                    |
|---------------------------------------------------------------------------------------------|----------------------------------------------------------------------------------------------------|
| 4 Images<br>5 Delete all<br>6 Memory status                                                 | <ul><li>p. 46</li><li>p. 46</li><li>p. 46</li></ul>                                                  |
| 7 Organiser                                                                                 | ▶ p. 47                                                                                              |
| 1 Alarm 2 Calendar 3 Time & Date 4 Calculator 5 To do list 6 Voice memo 7 Currency exchange | <ul> <li>p. 47</li> <li>p. 48</li> <li>p. 49</li> <li>p. 50</li> <li>p. 50</li> <li>p. 51</li> </ul> |
| 8 Phonebook                                                                                 | ▶ p. 52                                                                                              |
| 1 Search 2 New entry 3 Group search 4 Edit group 5 Speed dial                               | <ul> <li>p. 52</li> <li>p. 53</li> <li>p. 53</li> <li>p. 53</li> <li>p. 54</li> </ul>                |

6 Delete all 7 Memory status

8 SDN\*

▶ p. 54

▶ p. 55

▶ p. 55

| 9 Phone settings                                                                                                    | ▶ p. 55                                                                                         |
|----------------------------------------------------------------------------------------------------|-------------------------------------------------------------------------------------------------|
| Display settings     Greeting message     Own number     Language     Security     Extra settings     Volume key     Short cut     Reset settings | ▶ p. 55<br>▶ p. 56<br>▶ p. 57<br>▶ p. 57<br>▶ p. 57<br>▶ p. 58<br>▶ p. 58<br>▶ p. 59<br>▶ p. 59 |

<sup>\*</sup> Shows only if supported by your SIM card.

# Unpack

#### Make sure you have each item

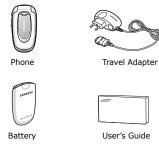

You can obtain various accessories from your local Samsung dealer.

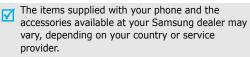

# Your phone

#### Keys, features, and locations

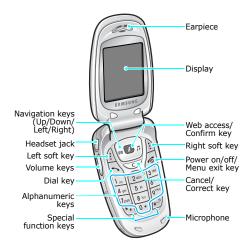

# Get started

First steps to operating your phone

#### SIM card information

When you subscribe to a cellular network, you receive a plug-in SIM (Subscriber Identity Module) card loaded with your subscription details, such as your PIN, and available optional services.

# **Install and charge the phone**

1 Remove the battery.

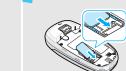

If the phone is already on, first turn it off by holding [ ].

Make sure that the goldcoloured contacts on the card face down into the phone.

Insert the SIM card.

3 Install the battery.

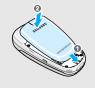

Plug the travel adapter into the phone.

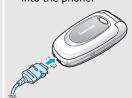

5 Plug the adapter into a standard AC wall outlet.

When the phone is completely charged (the battery icon becomes still), unplug the adapter from the power outlet.

7 Remove the adapter from the phone.

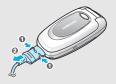

## Low battery indicator

When the battery is low:

- · a warning tone sounds,
- · the battery low message displays, and
- the empty battery icon blinks.

If the battery level becomes too low, the phone automatically turns off. Recharge your battery.

#### Power on or off

| Power on                        | 1. Open the phone.                                                     |
|---------------------------------|------------------------------------------------------------------------|
| Do not turn on the phone when   | 2. Press and hold [                                                    |
| mobile phone use is prohibited. | <ol> <li>If necessary, enter the PIN and press &lt; OK&gt;.</li> </ol> |
| Power off                       | 1. Open the phone.                                                     |
|                                 | 2. Press and hold [ 6].                                                |

# **Keys and display**

#### Keys

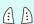

Perform the function indicated on the bottom line of the display.

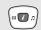

In Idle mode, access the following menus directly.

- Left: Write new in Text messages
- Right: Ring tone
- Up/Down: your favourite menu ▶ p. 59 In Menu mode, scroll through menu options.

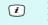

In Idle mode, launch the web browser. In Menu mode, select the highlighted menu option or confirm input.

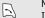

Make or answer a call. In Idle mode, retrieve numbers recently dialled, missed, or received.

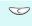

Delete characters from the display. In Menu mode, return to the previous menu level.

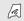

End a call.

Press and hold to switch the phone on or

off.

In Menu mode, cancel input and return the phone to Idle mode.

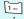

Enter numbers, letters, and some special characters.

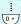

In Idle mode, press and hold [1] to access your voicemail server. Press and hold [0] to enter an international call prefix.

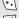

Enter special characters.

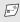

In Idle mode, press and hold [#] to activate or deactivate Silent mode. Press and hold [\*] to enter a pause between numbers.

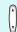

Adjust the phone volume. In Idle mode, adjust the keypad tone volume.

In Menu mode, scroll through menu options.

# Display

| Layout             | Tall C 5                | Phonebook    | Icons display various icons.  Text and graphics display messages, instructions, and information you enter.  Soft key function indicators show the current functions assigned to the soft keys. |
|--------------------|-------------------------|--------------|----------------------------------------------------------------------------------------------------|
| Icons <sup>*</sup> | T(1<br>C<br>C<br>C<br>G | Call in prog | service area; you<br>ke or receive calls                                                                                                    |

| 0         | Call diverting feature active<br>▶ p. 27                 |
|-----------|----------------------------------------------------------|
| 121       | Silent mode or call ringer set to vibrate ▶ p. 13, p. 31 |
| M.        | Mute mode ▶ p. 24                                        |
| $\bowtie$ | New text message                                         |
| ത         | New voicemail message                                    |
| •=        | New multimedia message                                   |
|           | Alarm set ▶ p. 47                                        |
|           | Battery power level                                      |
|           |                                                          |

\* Depending on your country or service provider, the icons shown on the display may vary.

#### Access menu functions

# Use the soft keys

The roles of the soft keys vary depending on the function you are using. The bottom line of the display indicates their current role.

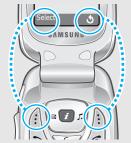

Press the left soft key to select the highlighted option.

Press the right soft key to return to the previous menu level

# Select ar option

- 1. Press a desired soft key.
- 2. Press the Navigation keys to move to the next or previous option.
- Press < Select> or [ i ] to confirm the function displayed or option highlighted.
- 4. To exit, choose either of the following methods:
  - Press < 3> or [C] to move up one level.

#### **Jse shortcuts**

Press the number key corresponding to the option you want.

## **Customise your phone**

## Display language

- In Idle mode, press <Menu> and select Phone settings → Language.
- 2. Select a language.

#### Call ringer melody and volume

- In Idle mode, press <Menu> and select Sound settings → Ring tone.
- 2. Select a ringtone.
- 3. Select **Ring volume**.
- 4. Adjust the volume level.
- 5. Press **<OK>**.

## Idle mode wallpaper

You can set wallpaper for the idle screen.

- In Idle mode, press <Menu> and select Phone settings → Display settings → Wallpaper → Wallpaper list.
- 2. Select the image you want.
- Press [Up] or [Down] to scroll through images until you find the one you want.
- 4. Press < Select > .

#### Menu shortcuts

You can set [Up] and [Down] to function as shortcuts to access your favourite menus.

- In Idle mode, press <Menu> and select Phone settings → Short cut.
- 2. Select a key.
- 3. Select a menu to be assigned to the key.

#### Silent mode

You can switch the phone to Silent mode to avoid disturbing other people.

Press and hold [#] in Idle mode.

#### **Phone lock**

You can protect the phone against unauthorised use with a phone password. The phone will require the password on power-up.

- In Idle mode, press <Menu> and select Phone settings → Security → Change password.
- Enter the default password, 00000000, and press < OK>.
- Enter a new 4- to 8-digit password and press < OK>.
- 4. Enter the new password again and press **OK**>.
- 5. Select **Phone lock**.
- 6. Select Enable.
- 7. Enter the password and press <**OK**>.

# Make/Answer calls

#### Make a call

- 1. Enter an area code and phone number.
- 2. Press [ > ].
- 3. To end the call, press [ ].

# Answer a call

- When the phone rings, press [ ↑].
- 2. To end the call, press [ ].

# Adjust the volume during a call

Press [▲/▼].

# Step outside the phone

Begin with games, the web, and other special features

# **Play games**

# Launch a game

- In Idle mode, press <Menu> and select Funbox → Games → a game.
- Scroll to **START GAME** and press [ i ].
- 3. Select a game mode or press any key to start the game.
- 4. To end the game, press [ and then < Yes>.

#### **Browse the web**

Using a built-in web browser, you can easily access the wireless web to get a variety of up-to-date services and information and to download web content.

# Launch the web browser

In Idle mode, press [ i ].

# Navigate the web

- To scroll through browser items, press [Up] or [Down].
  - To select an item, press [ ぇ ].
- To return to the previous page, press [C].
- To access options, press and hold [\*].
- To access the Favorite list, press and hold [#].

#### **Use Phonebook**

## Add an entry

- In Idle mode, enter a phone number and press < Save>.
- 2. Select a number type.
- Select Phone or SIM.
- 4. Enter a name and press **<OK>**.
- 5. Press **<OK>** to save the entry.

# Find an entry

- In Idle mode, press
   Phonebook > and select
   Search.
- 2. Enter the first few letters of the name you want.
- 3. Select an entry.
- Scroll to a number and press
   [ ↑] to dial, or press

   Options> to access options.

## **Send messages**

#### Send a text message (SMS)

- 1. In Idle mode, press [Left].
- 2. Enter the message text.
- Press < Options > and select Save and send or Send only.
- 4. If you selected **Save and send**, select a memory location.
- Enter a destination number and press < **OK**>.

#### Send a multimedia message (MMS)

- In Idle mode, press <Menu> and select Messages → Multimedia messages → Write new.
- 2. Enter the message subject press **OK**>.
- 3. Select Add here.

- 4. Select an adding option and add message contents.
- When you have finished, press < Options> and select Send.
- 6. Select a destination type.
- Select one of Phone number, E-mail address, or Phonebook.
- Enter a destination number or address and press <**0K**>, or select a number from Phonebook.
- To add other destinations, select **Add destination** and repeat from step 7.
- 10. When you have finished, select **Send message**.

# **View messages**

# View a text message

When a notification appears:

Press **View**. The message displays.

#### From the Inbox:

- In Idle mode, press <Menu> and select Messages → Text messages → Inbox.
- 2. Select a message.

#### View a multimedia message

#### When a notification appears:

- 1. Press <View>.
- Press **Options**> and select **Retrieve**. The message displays.

#### From the Inbox:

- In Idle mode, press <Menu> and select Messages → Multimedia messages → Inbox.
- 2. Select a message.

# Enter text

ABC, T9, Number, and Symbol modes

You can enter text in some features, such as Messages, Phonebook, or Organiser, using ABC mode, T9 mode, Number mode, and Symbol mode.

# Changing the text input mode

The text input mode indicator displays when the cursor is in a text field.

Example: Writing an SMS message

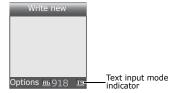

Press the right soft key to change the input mode:

• **19**: T9 mode

III: ABC mode

• **1** Number mode

None: Symbol mode

# **Using ABC mode**

Press the appropriate key until the character you want appears on the display.

| Key | Characters in order displayed |                 |  |
|-----|-------------------------------|-----------------|--|
| Key | Upper case                    | Lower case      |  |
| 1   | . , - ? ! @: ( ) / 1          | _               |  |
| 2   | А В С 2 Ä Å Æ Ç Г             | ab c 2 à ä åæ Γ |  |
| 3   | DΕF3ÉΔΦ                       | d e f 3 è é Φ   |  |
| 4   | G H I 4 Θ Ψ                   | g h į 4 ìΨ      |  |
| 5   | J K L 5 A                     | j k l 5 A       |  |
| 6   | MNO6ÑØÖö                      | m n o 6 ñ ø ò ö |  |
| 7   | PQRS7П $\Sigma$ Е             | рqrs7βΣΞ        |  |
| 8   | TUV8Üü                        | tuv8ùü          |  |
| 9   | W X Y Z 9 $\Omega$            | w x y z 9 Ω     |  |
| 0   | space + = < > $\in$ £ \$      | % & ¥ ¤ 0       |  |

(Creating an SMS message with GSM-alphabet encoding)

#### Other ABC mode operations

- To enter the same letter twice or to enter a different letter on the same key, wait for the cursor to move to the right automatically or press [Right]. Then, enter the next letter.
- Press [#] to insert a space.
- Press [\*] to change case. Initial capital (11), Capital lock (11), and Lower case (11) are available.
- Press the Navigation keys to move the cursor.
- Press [C] to delete characters one by one. Press and hold [C] to clear the display.
- Depending on your country, you may be able to access an input mode for your specific language by pressing and holding [\*].

## Using T9 mode

T9 is a predictive text input mode that allows you to key in any character using single keystrokes.

#### Entering a word in T9 mode

- Press [2] to [9] to start entering a word. Press each key once for each letter.
  - For example, press [4], [3], [5], [5], and [6] to enter *Hello* in T9 mode.
  - T9 predicts the word that you are typing, and it may change with each key that you press.
- 2. Enter the whole word before editing or deleting characters.
- When the word displays correctly, go to step 4.
   Otherwise, press [0] to display alternative word choices for the keys that you have pressed.
   For example, Of and Me use [6] and [3].
- Press [#] to insert a space and enter the next word.

#### Other T9 mode operations

- Press [1] to enter periods or apostrophes automatically.
- Press [\*] to change case. Initial capital (111), Capital lock (113), and Lower case (111) are available.
- Press [Left] or [Right] to move the cursor.
- Press [C] to delete characters one by one. Press and hold [C] to clear the display.

#### Adding a new word to the T9 dictionary

This feature may not be available for some languages.

- 1. Enter the word that you want to add.
- Press [0] to display alternative words for your key presses. When there are no more alternative words, Add displays on the bottom line.
- 3. Press < Add >.
- 4. Enter the word you want using ABC mode and press <**OK**>.

## **Using Number mode**

Number mode enables you to enter numbers.

Press the keys corresponding to the digits you want.

# **Using Symbol mode**

Symbol mode enables you to insert symbols.

| То                   | Press                         |
|----------------------|-------------------------------|
| display more symbols | [Up] or [Down].               |
| select a symbol      | the corresponding number key. |
| clear the symbol(s)  | [ <b>C</b> ].                 |
| insert the symbol(s) | < <b>OK</b> >.                |

# Call functions

Advanced calling features

# Making a call

- In Idle mode, enter the area code and phone number.
  - Press [C] to clear the last digit or press and hold [C] to clear the whole display. You can move the cursor to edit an incorrect digit.
    - Press and hold [\*] to enter a pause between numbers.
- 2. Press [►].
- 3. To end the call, press [ \infty ].

#### Making an international call

- In Idle mode, press and hold [0]. The + character appears.
- 2. Enter the country code, area code, and phone number, then press [ \scalen].

#### Redialling recent numbers

- In Idle mode, press [↑] to display the list of recent numbers.
- 2. Scroll to the number you want and press [ \ ].

#### Making a call from Phonebook

Once you have stored a number in Phonebook, you can dial the number by selecting it from Phonebook.  $\blacktriangleright$  p. 52

You can also use the Speed dial feature to assign your most frequently called numbers to specific number keys. ▶ p. 54

You can quickly dial a number from Phonebook using its location number assigned when stored.

To dial a number from the phone's memory:

- In Idle mode, press and hold [0]. The + character appears.
- 2. Enter the location number for the phone number you want and press [#].

## Call functions

- 3. Press [Up] or [Down] to scroll through other numbers, if necessary.
- 4. Press <**Dial**> or  $[\]$  to dial the number you want.

To dial a number from the SIM card:

- In Idle mode, enter the location number for the phone number you want and press [#].
- Press [Up] or [Down] to scroll through other numbers, if necessary.
- 3. Press <**Dial**> or  $[\]$  to dial the number you want.

# Answering a call

When you receive an incoming call, the phone rings and displays the incoming call image.

Press <**Accept**> or  $[\]$  to answer the call.

#### Tips for answering a call

 When Anykey answer is active, you can press any key to answer a call, except for <Reject> and
 [♠]. ▶ p. 58

- When **Active folder** is active, you can simply open the phone. ▶ p. 58
- Press < Reject > or [ ] to reject a call.
- Press and hold [A/V] to reject a call or mute the ringer, depending on the Volume key setting.
   p. 58

# Viewing missed calls

If you have missed calls, the screen displays how many calls you have missed.

- 1. Press < View >.
- 2. If necessary, scroll through the missed calls.
- 3. Press [ > ] to dial the number you want.

# Using the headset

Use the headset to make or answer calls without holding the phone.

Connect the headset to the jack on the left side of the phone. The button on the headset works as follows:

| То                   | Press                |
|----------------------|----------------------|
| redial the last call | the button twice.    |
| answer a call        | and hold the button. |
| end a call           | the button.          |

# Options during a call

You can access a number of functions during a call.

#### Adjusting the volume during a call

Use  $[\, {_{\blacktriangle}}/\, {^{\blacktriangledown}}\, ]$  to adjust the earpiece volume during a call.

Press [A] to increase the volume level and [V] to decrease the volume level.

#### Placing a call on hold/Retrieving

Press < Hold> or <Unhold> to place the call on hold or retrieve the call.

## Making a second call

You can make another call if your network supports this function.

- 1. Press < Hold> to put the call on hold.
- 2. Make the second call in the normal way.
- 3. Press **Swap**> to switch between the calls.
- 4. To end the current call, press [ ].

#### Answering a second call

You can answer an incoming call, if your network supports this function and you have activated the Call waiting feature. ▶ p. 28

- Press [ ] to answer the call. The first call is automatically put on hold.
- 2. Press **Swap**> to switch between the calls.
- 3. To end the current call, press [ ].

#### Using the speakerphone feature

Use the speakerphone feature to talk and listen with the phone a short distance away.

Press [  $\pmb{t}$  ] and then **<Yes>** to activate the speakerphone feature. Press the key again to switch back to the earpiece.

## **Using In-call options**

Press **Options**> to access the following options during a call:

- Menu: access the phone's menu functions.
- Mute/Unmute: switch off the phone's microphone so that the other person on the phone cannot hear you, or switch it back on.
- Mute keys/Send keys: switch the key tones on or off.
  - To communicate with answering machines or computerised telephone systems, **Send keys** must be selected.

- **Send DTMF**: send the DTMF (Dual tone multi-frequency) tones as a group. The DTMF tones are the tones used in phones for tone dialling, sounding when you press the number keys. This option is helpful for entering a password or an account number when you call an automated system, like a banking service.
- Phonebook: access the contact list.
- Join: set up a multi-party call by adding a caller on hold to a currently active call. You can include up to 5 people on a multi-party call.
- Select one: select one of multi-party call participants. You can then use the following options:

**Private**: have a private conversation with one multi-party call participant. The other participants can converse with each other. After the private conversation, select **Join** to return to the multi-party call.

**Remove**: disconnect one multi-party call participant.

# Menu functions

All menu options listed

#### SIM AT (Menu 1)

This menu is available if you use a SIM AT card that supports SIM Application Toolkit menus and provides additional services, such as news, weather, sports, entertainment, and location services. Available services may vary, depending on your service provider's plans. For details, see your SIM card instructions or contact your service provider.

To access this menu, press < Menu> in Idle mode and select SIM AT.

#### Call records (Menu 2)

Use this menu to view the calls you have dialled, received, or missed, and the length of calls. You can also check the cost of your calls, if your SIM card supports this function.

To access this menu, press < Menu> in Idle mode and select Call records.

#### Missed calls (Menu 2.1)

This menu displays the most recent calls you did not answer.

## Accessing a call record

- Select a call record.
- Press [Up] or [Down] to move to another call record.
- Press [ \ ] to dial, or < Options > to access call record options.

#### Using call record options

While viewing call details, press **Options**> to access the following options:

- Edit: change the number of the selected call record.
- Delete: delete the selected call record.

#### Received calls (Menu 2.2)

This menu displays the most recent calls you have received.

#### Dialled calls (Menu 2.3)

This menu displays the most recent calls you have dialled.

#### Delete all (Menu 2.4)

Use this menu to delete all of the records in each call type.

1. Press [ i ] to select the call types to be cleared.

- Press < Delete >.
- 3. Press **Yes**> twice to confirm the deletion.

#### Call time (menu 2.5)

This menu displays the time log for calls made and received. The actual time invoiced by your service provider will vary.

- Last call time: check the length of your last call.
- Total sent: check the total length of all the calls you have dialled.
- Total received: check the total length of all the calls you have received.
- Reset timers: reset the call timers. You need to enter the phone password.

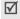

The password is preset to **00000000**. You can change this password. ▶ p. 57

#### Call cost (Menu 2.6)

This network feature displays the cost of calls. This menu is available only if your SIM card supports this feature. Note that this is not intended to be used for billing purposes.

- Last call cost: check the cost of your last call.
- Total cost: check the total cost of all of your calls.
   If the total cost exceeds the maximum cost set in Set max cost, you must reset the counter before you can make another call.
- Max cost: check the maximum cost limit set in Set max cost.
- Reset counters: reset the cost counters.
- Set max cost: set the maximum cost authorised for your calls.
- Price/Unit: set the price per unit that is applied when the cost of your calls is calculated.

#### **Network services** (Menu 3)

Use this menu to access network services. Please contact your service provider to check their availability and subscribe to them, if you wish.

To access this menu, press < Menu> in Idle mode and select Network services.

#### Call diverting (Menu 3.1)

This network service reroutes incoming calls to a phone number that you specify.

- 1. Select a call diverting option:
  - Divert always: divert all calls.
  - Busy: divert calls when you are on another call.
  - No reply: divert calls when you do not answer the phone.
  - Unreachable: divert calls when you are not in a service area or when your phone is switched off.
  - Cancel all: cancel all call diverting options.

#### Menu functions

- 2. Select the type of calls to be diverted.
- Press < Activate > . To deactivate call diverting, press < Options > and select Remove.
- Enter the number to which calls are to be diverted and press <OK>.
- If you selected **No reply**, select the length of time the network delays before diverting a call.

## Call barring (Menu 3.2)

This network service allows you to restrict your calls.

- 1. Select a call barring option:
  - All outgoing: prohibit all outgoing calls.
  - International: prohibit international calls.
  - International except home: only allow calls to numbers within the current country when you are abroad, and to your home country.
  - **All incoming**: prohibit incoming calls.
  - Incoming while abroad: prohibit incoming calls when you use your phone outside of your service area.

- Cancel all: cancel all call barring settings, allowing calls to be sent and received normally.
- Change barring password: change the call barring password obtained from your service provider.
- 2. Select the type of calls to be barred.
- Press < Activate >. To deactivate call barring, press < Deactivate >.
- Enter the call barring password supplied by your service provider and press <OK>.

## Call waiting (Menu 3.3)

This network service informs you when someone is trying to reach you while you are on another call.

- Select the type of calls to which the call waiting option will apply.
- Press < Activate >. To deactivate call waiting, press < Deactivate >.

#### **Network selection** (Menu 3.4)

This network service allows you to select the network used when roaming outside of your home area, or let the network to be chosen automatically.

You can select a network other than your home network only if there is a valid roaming agreement between the two.

#### Caller ID (Menu 3.5)

This network service allows you to hide your phone number from the person you are calling. If you select **Default**, the phone will use the default setting provided by the network.

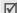

Some networks do not allow the user to change this setting.

#### Closed user group (Menu 3.6)

Use this menu to set incoming and outgoing calls to be restricted to a selected user group. For details about how to create a closed user group, contact your service provider.

- Index list: list, add, or delete CUG index numbers. Press < Options > to access the options for setting up an index list.
- Outside access: enable calls to numbers other than those in the Closed user group. This feature depends on the nature of your CUG subscription.
- Default group: enable the default CUG, if you have set one with your service provider. When making a call, you are given the option of using your default CUG, instead of selecting one from the list.

#### Band selection (Menu 3.7)

For the phone to make and receive phone calls, it must register with an available network. Your phone can handle any of the following types of networks: GSM 1900 and Combined GSM 900/1800.

The country where you purchased your phone determines the default band that it uses. When you travel abroad, you must remember to change to an appropriate band.

## Sound settings (Menu 4)

Use this menu to customise various sound settings.

To access this menu, press < Menu> in Idle mode and select Sound settings.

#### Ring tone (Menu 4.1)

Use this menu to select a ringtone for the call ringer. You can select one of the embedded ringtones or downloaded sounds.

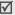

You can quickly access this menu by pressing [Right] in Idle mode.

#### Ring volume (Menu 4.2)

Use this menu to adjust the ringtone volume.

#### Alert type (Menu 4.3)

Use this menu to specify how you are to be informed of incoming calls.

- **Light only**: the service light flashes; the phone neither rings nor vibrates.
- Melody: the phone rings using the selected ringtone.
- Vibration: the phone vibrates but not rings.
- Vibra+melody: the phone vibrates three times and then starts ringing.

#### Keypad tone (Menu 4.4)

Use this menu to select the tone that the phone sounds when you press a key.

You can adjust the keypad tone volume using [▲/▼] in Idle mode.

#### Message tone (Menu 4.5)

Use this menu to change the sound settings for incoming SMS messages, MMS messages, and cell broadcast (CB) messages individually.

- SMS tone: specify how you are informed of new SMS messages.
- SMS-CB tone: specify how you are informed of new CB messages.
- MMS tone: specify how you are informed of new MMS messages.
- Repetition: set whether or not the phone repeats alerting you to new messages. If you selected Periodic, the phone alerts you every 2 minutes until you view the message.

#### Folder tone (Menu 4.6)

Use this menu to select the tone that the phone sounds when you open or close the phone.

#### Alert on call (Menu 4.7)

Use this menu to select whether or not the phone informs you when you receive a new message or when the time for an alarm comes during a call.

#### Power on/off (Menu 4.8)

Use this menu to select the melody that the phone plays when it is switched on or off.

#### Extra tones (Menu 4.9)

Use this menu to customise additional tones for the phone.

- Error tone: set the phone to beep when you make a mistake.
- Minute minder: set the phone to beep every minute during an outgoing call to keep you informed of the length of your call.
- Connect tone: set the phone to beep when an outgoing call is connected to the system.

## Messages (Menu 5)

Use the **Messages** menu to send and receive short messages, and multimedia messages. You can also access push messages from web servers.

To access this menu, press < Menu> in Idle mode and select Messages.

#### Text messages (Menu 5.1)

Short Message Service (SMS) allows you to send or receive text messages including simple pictures, melodies, and animated images.

#### **Inbox** (Menu 5.1.1)

Use this menu to access SMS messages you have received.

While viewing a message, press **Options**> to access the following options:

- **Delete**: delete the message.
- Send: forward the message to other people.

- Text reply: send a reply to the sender.
- Call back: make a call to the sender.
- Cut address: extract URLs, e-mail addresses, or phone numbers from the message.
- Move to phone/Move to SIM: move the message between the SIM card and the phone's memory.
- Select objects: save images or sounds from the message into your phone's memory.

#### Outbox (Menu 5.1.2)

Use this menu to access SMS messages that you have sent or have saved to send at a later time.

While viewing a message, press **Options** to access the following options:

- Delete: delete the message.
- Send: forward the message to other people.
- Cut address: extract URLs, e-mail addresses, or phone numbers from the message.

- Move to phone/Move to SIM: move the message between the SIM card and the phone's memory.
- **Select objects**: save images or sounds from the message into your phone's memory.

#### Write new (Menu 5.1.3)

Use this menu to create and send an SMS message. You can quickly access this menu by pressing [Left] in Idle mode.

Enter your message.

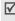

The maximum number of characters allowed in a short message varies by service provider. If your message exceeds the maximum number of characters, the phone will split the message.

- 2. Press **Options**> to access the following options:
  - Send only: just send the message.
  - Save and send: save the message in Outbox and then send it.

#### Menu functions

- Save only: save the message in Outbox to send it later.
- **Text formatting**: change the text attributes.
- Add objects: add a sound, melody, picture, or animated image to the message.
- Add templates: add one of text templates.
- Add emoticon: add one of preset emoticons.
- Add phonebook: add a phone number or e-mail address from Phonebook.
- Add bookmark: add a web page's address from the Favorite list.
- Language: change the language to be used in T9 mode.
- When you have finished, press < Options> and select Send only or Save and send.
- If you selected **Save and send**, select a memory location.
- 5. Enter a destination number.
- 6. Press < **OK**> to send the message.

#### **Templates** (Menu 5.1.4)

Use this menu to create templates with the sentences you use frequently so that you can retrieve and insert them when composing an SMS message.

#### Creating a template

- 1. Select an empty location.
- Select Edit.
- Enter a message and press < OK >.

#### Using template options

From the template list, press **Options**> to access the following options:

- Edit: create a new template or edit the selected template.
- Send message: create and send a new message using the template.
- Delete: delete the selected template.

#### **Emoticon templates** (Menu 5.1.5)

Your phone provides preset emoticons so that you can retrieve and insert them when composing an SMS message. Use this menu to create or edit emoticons.

#### Creating an emoticon

- Select a category.
- 2. Press **Options**> and select **Add**.
- 3. Enter an emoticon and press **Save**.

#### Using emoticon options

From the emoticon list, press **<Options>** to access the following options:

- Add: add a new emoticon.
- Edit: edit the selected emoticon.
- Send: create and send a new message using the emotion.
- Delete: delete the selected emoticon except for the embedded one.

#### Settings (Menu 5.1.6)

Use this menu to customise the SMS settings.

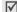

The setting options available in this menu may vary depending on your service provider.

 Setting x (where x is the setting group number): set the properties of each setting group. The group accessed last is activated for sending or receiving subsequent messages.

**Service centre**: store or changes the number of your message centre.

**Default destination**: store a default destination number. It will be displayed in the Destination field.

**Default type**: set the default message type. The network can convert the messages into the selected format.

**Default validity**: set the length of time your messages are stored in the SMS server.

**Setting name**: change the name of the setting group.

 Common settings: the following options are available:

**Reply path**: allow recipients to reply to you through your SMS server.

**Delivery reports**: set the network to inform you when your messages have been delivered.

**Bearer selection**: select either **GSM** or **GPRS preferred**, depending on your network.

Character support: select a character encoding type. When you select Automatic, the phone switches the encoding type from GSM-alphabet to Uni-code if you enter a Unicode character. Use of Unicode encoding will reduce the maximum number of characters in a message to about half. If this menu is not shown, your phone provides the automatic character encoding by default.

#### Delete all (Menu 5.1.7)

Use this menu to delete SMS messages in each message folder all at once.

- Press [ i ] to select the message folders to be cleared.
- 2. Press < Delete >.
- 3. Press < Yes> twice to confirm the deletion.

#### Memory status (Menu 5.1.8)

Use this menu to check the number of SMS messages you have stored in each memory location.

## Voice mail (Menu 5.1.9)

Use this menu to store the number of the voicemail server and access your voicemails.

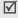

You must enter the voicemail server number before accessing the server. Your service provider can give you the number.

- Connect to voice server: connect to the voicemail server to allow you to listen to your messages. You can also connect to the voicemail server by pressing and holding [1] in Idle mode.
- Voice server number: change the voicemail server number.

#### Broadcast (Menu 5.1.0)

Your phone receives Cell Broadcast (CB) messages, which are messages related to various topics, such as weather forecast, traffic, and news report, from network. Use this menu to access broadcast messages or change the settings for the service.

Read: open received broadcast messages.
 The Volatile box saves messages until the phone is switched off.

The **Archive** box saves messages indefinitely. Press **<Options>** and select **Save** when a text notification appears or while viewing a broadcast message in the Volatile box. The message is saved in the **Archive** box.

- Receive: select to receive broadcast messages, or not.
- Channel list: specify the channels from which you receive broadcast messages.
- **Language**: select the preferred languages in which broadcast messages display.

Please contact your service provider for details.

## Multimedia messages (Menu 5.2)

Multimedia Message Service (MMS) delivers messages containing a combination of text, an image, and an audio, from phone to phone or from phone to e-mail.

#### **Inbox** (Menu 5.2.1)

Use this menu to access MMS messages that you have received. The following icons tell you the message status:

- Read notification
- I Unread notification
- Retrieving from the server

## Menu functions

- Processing your request
- Failed to retrieve
- Read message
- M Unread message

While viewing a message, press **Options**> to access the following message options:

#### **Notifications**

- Retrieve: retrieve the message from the MMS server.
- Delete: delete the notification.
- More properties: access the message properties.

#### Messages

- Delete: delete the message.
- Reply: send a reply to the sender.
- Call back: make a call to the sender.
- Cut address: extract URLs, e-mail addresses, or phone numbers from the message.
- **Forward**: forward the message to other people.

- Save picture: save an image from the message into the Images folder.
- **Save sound**: save a sound from the message into the **Sounds** folder.
- Properties: access the message properties.

#### Outbox (Menu 5.2.2)

Use this menu to access MMS messages that you have sent. The following icons tell you the message status:

- Reing sent
- 🙀 Sent
- Tailed to be sent
- M To be sent

While viewing a message, press **<Options>** to access the following options:

- **Delete**: delete the message.
- Cut address: extract URLs, e-mail addresses, or phone numbers from the message.
- Send: send or resend the message.

- **Edit message**: edit the message.
- **Properties**: access the message properties.

#### Draft (Menu 5.2.3)

Use this menu to access MMS messages you have saved to send at a later time.

You can view a message and use the options the same as in **Outbox**.

#### Write new (Menu 5.2.4)

Use this menu to create and send an MMS message.

- 1. Enter the message subject and press **<OK>**.
- 2. Press **Options**> to access the following options:
  - Add text: add message text.
  - **Add picture**: add a picture to the message.
  - **Add sound**: add a sound clip to the message.
  - **Send**: send the message.
  - Save: save the message in Draft or Templates.

- Settings: change the message settings.
   p. 41
- Add destination: enter destination numbers or addresses.
- Preview: view the message as it will be shown on the recipient's phone.
- The maximum size allowed for a message can differ, depending on your service provider.
- After adding items, highlight one and press
   Options> to access the following options for editing the message:
  - Edit text/Edit picture/Edit sound: edit the text, picture, or sound.
  - Add page: add pages. Move to each page by pressing [Left] or [Right].
  - Delete: remove the added item.
  - Duration: set how long one page displays.
     After the specified time, the display automatically scrolls to the next page.

#### Menu functions

- When you have finished, press < Options> and select Send.
- 5. Select a destination type (To, Cc, Bcc).
- Select one of Phone number, E-mail address, or Phonebook.
- Enter a phone number or an e-mail address and press < OK>, or select one from Phonebook.
- To add more destinations, select **Add destination** and repeat from step 6.
- To enter additional numbers or addresses to other destination types, press < >> and repeat from step
   .
- 10. When you have finished, select **Send message**.

## Templates (Menu 5.2.5)

Use this menu to access MMS templates you have saved as templates so that you can use them for composing an MMS message.

While viewing a template, press **<OK>** to access the following options:

- Edit message: create and send a new message using the template.
- Delete: delete the selected template.

#### Delete all (Menu 5.2.6)

Use this menu to delete MMS messages in each message folder all at once.

- Press [ i ] to select the message boxes to be cleared.
- 2. Press < Delete >.
- 3. Press < Yes> twice to confirm the deletion.

#### Memory status (Menu 5.2.7)

Use this menu to check the amount of memory currently in use in each message box.

#### **Setup** (*Menu 5.2.8*)

Use this menu to customise the MMS settings.

- **Delivery report**: set the network to inform you when your messages have been delivered.
- Read reply: send a read-reply request along with your messages.

  Auto described set whether or not your phone.
- Auto download: set whether or not your phone retrieves new incoming messages from the MMS server without notifications.
- Message acceptance: select the categories of messages you want to receive.
- Hide ID: set whether to hide your phone number from the recipient's phone.
- Expiry date: set the length of time your messages are stored in the message server.
- Delivery time: set the time delay before messages are sent.
- Priority: set the priority level of your messages.

- Report allowed: set the network to inform the sender when a message has been delivered to you.
- Page duration: set how long one page in your outgoing messages displays. After a specified time, the display automatically scrolls to the next page.

#### MMS profile (Menu 5.2.9)

You can configure required network connection settings for MMS. The profile accessed last is automatically activated for sending or receiving subsequent messages.

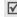

Check with your service provider before you change any MMS settings on your phone.

For each profile, set the following parameters:

- Profile name: assign a name to the MMS profile.
- Connection URL: enter the URL address of your MMS server.
- Security: select a security mode for data transmission.

#### Menu functions

- IP address: enter the IP address of the MMS server.
- **User name**: enter the login ID.
- Password: enter the login password.
- APN: enter the access point name of the MMS server.

## Push messages (Menu 5.3)

Use this menu to access push messages from the wireless web server or change the settings for receiving push messages.

- Inbox: view push messages you have received.
- Receive: determine whether or not your phone receives push messages.

**Never**: the phone rejects push messages.

**Always**: the phone receives all push messages.

Delete all: delete all push messages.

## Funbox (Menu 6)

The **Funbox** menu allows you to use the web browser, play Java games, and access images and sounds stored in the phone's memory.

To access this menu, press < Menu> in Idle mode and select Funbox.

#### WAP browser (Menu 6.1)

The Wireless Application Protocol (WAP) browser on your phone allows you to access the wireless web. From the wireless web, you can access up-to-date information and a wide variety of media content, such as games, wallpapers, and ringtones.

#### **Home** (Menu 6.1.1)

Use this menu to connect your phone to the network and load the homepage of the wireless web service provider. You can also press [  $\rlap/\epsilon$ ] in Idle mode.

#### Navigating the web browser

| То                           | Press           |
|------------------------------|-----------------|
| scroll through browser items | [Up] or [Down]. |
| select a browser item        | [ <i>i</i> ].   |
| return to the previous page  | [C].            |
| access the Favorite list     | and hold [#].   |

## Using page options

From any web page, press and hold [  $\star$  ] to access the following options:

- Reload: reload the current page with updated information.
- Home: return to the homepage.
- Go to URL: enter a URL address manually.
- Show URL: view the URL address of the current web page.

- Edit home: change the page to be used for your homepage.
- Clear cache: delete information stored in the cache. The cache is a temporary memory site that stores recently accessed web pages.
- Inbox: read messages received from a web server.

### Exiting the web browser

Press [  ${\color{red} <} {\color{red} \frown}$  ] to end the network connection and exit the browser.

## Favorite (Menu 6.1.2)

Use this menu to save URL addresses as bookmarks in order to quickly access web pages.

#### Adding a bookmark

- 1. Select an empty location.
- Enter a URL address and press < Enter>.
- 3. Enter a title for the bookmark and press **<Enter>**.

#### Using bookmark options

After saving an item, press **Options**> to access the following options:

- Go to URL: access the bookmarked web page.
- Edit: edit the URL address and title of the bookmark.
- **Delete**: delete the bookmark.

#### http:// (Menu 6.1.3)

Use this menu to manually enter a URL address and access the associated web page.

## Settings (Menu 6.1.4)

Use this menu to set up connection profiles to be used for the web browser. The profile accessed last is automatically activated for accessing the wireless web.

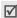

Check with your service provider before you change any browser settings on your phone.

For each server, set the following parameters:

- Profile name: enter a profile name.
- Homepage URL: enter the URL address of the page to be used as your homepage.
- Security: select a security mode for data transmission.
- Bearer: select the network bearer type; GPRS or Data. Remaining options depend on the bearer setting.

#### When the bearer is set to GPRS:

- IP address: enter the IP address of the proxy server.
- **User name**: enter the login ID.
- Password: enter the login password.
- APN: enter the access point name of the GPRS network gateway.

#### When the bearer is set to Data:

 IP address: enter the IP address of the proxy server.

- **Login name**: enter the login ID.
- Password: enter the login password.
- **Dial-up number**: enter the PPP phone number.
- Data call type: select a call type for data transmission.

#### Clear cache (Menu 6.1.5)

Use this menu to clear information stored in the cache.

#### Games (Menu 6.2)

You can download Java applications from various sources using the web browser, and store them in your phone. Use this menu to access and play Java games.

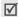

Java services may not be available, depending on your service provider.

## Accessing an embedded game

 Select the game you want on the Games list.
 On the startup screen of the game, you can access the following options:

- **START GAME**: start a new game.
- CONTINUE: continue the last game you played.
- HIGH SCORE: view the high score table. This
  option may not be available for some games.
- **HOW TO PLAY**: view how to play the game and the key functions for the game.
- OPTION: switch on or off the game sound.
- Select START GAME or CONTINUE to start a game.
- Follow the onscreen instructions.

## Viewing game information

Scroll to the game you want and press **Info**.

#### **Changing the DNS settings**

You may need to change the DNS (Domain Name Server) setting of the Java server at your service provider's instructions.

Select Setting on the Games list.

#### Menu functions

- 2. Enter the primary address and press **<OK>**.
- 3. Enter the secondary address and press **<OK>**.

## Sounds (Menu 6.3)

Use this menu to access sounds downloaded from the wireless web or received in messages.

While reviewing a file, press **<Options>** to access the following options:

- Rename: change the file name.
- **Delete**: delete the file.
- Set as ring tone: set the sound as your call ringtone.

### Images (Menu 6.4)

Use this menu to access images downloaded from the wireless web or received in messages.

While reviewing a file, press **Options**> to access the following options:

Rename: change the file name.

- Delete: delete the file.
- **Set as wallpaper**: set the image as your wallpaper for the idle screen.

#### Delete all (Menu 6.5)

Use this menu to delete all of the downloaded items in the **Games**, **Sounds**, and **Images** folders.

- 1. Press [ i ] to select the folders to be cleared.
- Press < Delete >.
- 3. Press < Yes> twice to confirm the deletion.

## Memory status (Menu 6.6)

Use this menu to check the total amount of memory for media items and the amount of memory currently in use in each media box.

## Organiser (Menu 7)

The **Organiser** menu enables you to keep track of your schedule and tasks, and to record voice memos. You can also set the time and date and use convenient features, such as an alarm clock, a calculator, and a currency converter.

To access this menu, press < Menu> in Idle mode and select Organiser.

#### Alarm (Menu 7.1)

Use this menu to set alarms to sound at a specific time.

#### Setting an alarm

- 1. Select the type of alarm.
- Enter the time for the alarm to sound.
   Press < Options> and select Alarm tone to change the alarm tone.
- 3. Press [ i ].

- 4. Select **AM** or **PM** in 12-hour time format.
- 5. If you selected **Morning call** in step 1, select a schedule for the alarm to work.

#### Stopping an alarm

When the alarm sounds, press any key.

#### **Deactivating alarms**

When you do not need an alarm to sound any longer, you can deactivate it.

- To remove an alarm set, select it from the Alarm screen, press <Options>, and select Remove alarm.
- To remove all alarm sets, select Remove alarm from the Alarm screen.

## Setting the alarm to sound when the phone is off

From the Alarm screen, select **Autopower** → **Enable**.

If the phone is off when it is time for the alarm to sound, the phone switches on and sounds the alarm.

#### Calendar (Menu 7.2)

Use this menu to write memos on your schedule or set alarms to act as a reminder.

When you access the **Calendar** menu, the calendar in Month view appears with today's date highlighted.

### Selecting a day on the calendar

- Press [Left] or [Right] to move by day.
- Press [Up] or [Down] to move by week.
- Press [▲/▼] to move by month.

## Using calendar options

On the calendar, press **Options**> to access the following options:

- Search all: view all of the memos you have created.
- Delete all: delete all memos.
- Go to date: enter the specific date you want to access.
- Exit: exit the Calendar menu.

#### Entering a new memo

- 1. Select a date on the calendar.
- 2. Enter your memo and press **<OK>**.
- Press [ i ] to set an alarm to sound on the chosen day. Otherwise, press <Skip>.
- Enter the time for the alarm to sound.
   Press < Melody > to change the alarm tone.
- 5. Press [ i ].
- Select AM or PM in 12-hour format.
   The colour of the date on the calendar changes to green to indicate that a memo exists for that date.

#### Viewing a memo

- Select a date which has memos on the calendar.
   If more than one memo exists, they will display in order of their alarm times.
- Press [Left] or [Right] to access the other memos scheduled for the selected day.

#### Using calendar memo options

While viewing a memo, press **Options**> to access the following options:

- New: add a new memo.
- Edit: edit the selected memo.
- Alarm: set an alarm for the memo.
- Delete: delete the memo.
- **Copy to**: copy the memo to another date.
- Move to: change the date of the memo.

#### Time & Date (Menu 7.3)

Use this menu to change the time and date displayed on your phone. Before setting the time and date, specify your time zone in **World time**.

- **Set time**: enter the current time.
- Set date: enter the current date.
- **World time**: set your local time zone and find out the current time in another part of the world.

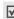

To apply daylight savings time to time zones, press <**Options**> and select **Set daylight saving time**.

Time format: select 12-hour or 24-hour time format.

#### Calculator (Menu 7.4)

Use this menu to perform basic arithmetic functions, such as addition, subtraction, multiplication, and division.

- 1. Enter the first number.
  - Press <.()> to insert a decimal point or a bracket.
  - Press [\*] or [#] to move the cursor.
- 2. Press one of the Navigation keys to access the math function you want.
- 3. Enter the second number.
- 4. Press [ i ] to view the result.
- If necessary, repeat from step 2 to continue the calculation.

#### To do list (Menu 7.5)

Use this menu to create tasks and manage them.

#### Creating a task

- 1. Press < New >.
- 2. Enter a task and press **<OK>**.
- 3. Select a priority level.
- 4. Enter your deadline and press [ 1 ].

### Viewing the task

When you access the **To do list** menu, the tasks display with a check mark, if the task has been done, and a priority level indicator; I for High, I for Normal, and I for Low.

While viewing a task, press **Options**> to access the following options:

New: add a new task.

- Mark: change the status of the selected task.
- Edit: edit the task.
- **Sort**: sort the tasks by priority or status.
- Copy: copy the selected task.
- Copy to calendar: copy the task to the calendar as a memo.
- **Delete**: delete the task.
- Delete all: delete all tasks.
- Exit: exit the To do list menu.

#### Voice memo (Menu 7.6)

Use this menu to record and play voice memos.

#### **Voice record** (Menu 7.6.1)

You can record a voice memo of up to 30 seconds.

- Press < Record > to start recording.
- 2. Speak into the microphone.
- When you have finished, press <**Stop**>. The following options display:

- **Replay**: play back your memo.
- Re-record: discard the memo and record another one.
- Save: save the memo.
- Quit: cancel your recording and exit the Voice record menu.
- 4. Select **Save** to save the voice memo.
- 5. Enter a name of the voice memo and press **<OK>**.

#### Memo list (Menu 7.6.2)

Use this menu to access the list of voice memos you have recorded.

Press **Options**> to access the following options:

- **Play**: play the selected voice memo.
- Send: send the voice memo as part of an MMS message.
- **Rename**: change the name of the voice memo.
- Information: access the properties of the voice memo.
- **Delete**: delete the voice memo.

#### **Delete all** (Menu 7.6.3)

Use this menu to delete all of the voice memos you have recorded at one time.

#### **Memory status** (Menu 7.6.4)

Use this menu to check the total amount of memory currently in use for storing voice memos and the number of voice memos.

#### Currency exchange (Menu 7.7)

Use this menu to do currency conversions.

- Enter the rate of foreign currency and press < OK>.
- 2. Enter the amount of the source currency you want to convert and press < **OK**>.

The amount you entered and its equivalent value in the foreign currency display.

### Phonebook (Menu 8)

You can store phone numbers on your SIM card and in your phone's memory. The SIM card and phone's memory are physically separate, but they are used as a single entity called Phonebook.

To access this menu, press <**Menu**> and select **Phonebook**, or press <**Phonebook**> in Idle mode.

## Search (Menu 8.1)

Use this menu to search for numbers in Phonebook.

## Finding an entry

- Enter the first few letters of the name that you want to find.
- 2. Select a name from the list.
- 3. Scroll to a number and press [ ↑] to dial, or press < Options > to access Phonebook options.

#### **Using Phonebook options**

After selecting a Phonebook entry, press < **Options**> to access the following options:

- Paste: paste the selected number into the dialling screen.
- Edit: edit the name and/or number or e-mail address of the entry.
- **Delete**: delete the selected number or address from the entry.
- **Copy**: copy the selected number to the phone's memory or to the SIM card.
- Caller group: assign the selected number to a caller group.
- Add entry: add a new number or e-mail address to the entry.

#### New entry (Menu 8.2)

Use this menu to add a new entry to Phonebook.

## Storing an entry in the phone's memory

- 1. Select an entry type.
  - [iii : Mobile phone number
  - iii: Office phone number

  - i: E-mail address; an e-mail address can be stored only in the phone's memory.
- 2. Select Phone.
- 3. Enter a name and press **<OK>**.
- Enter a number or an e-mail address and press <Save>.
- Change the location number, if you want, and press < OK>.

## Storing an entry on the SIM card

- 1. Select an entry type.
- Select SIM.

- 3. Enter a name and press **<OK>**.
- Enter a number and press <Save>.
- Change the location number, if you want, and press < OK>.

#### Group search (Menu 8.3)

Use this menu to search for your numbers in Phonebook in caller groups.

- 1. Enter the first few letters of the group name.
- 2. Select a group.
- 3. Select the name you want.
- Press [ ↑] to dial the number or < Options > to access Phonebook options.

#### Edit group (Menu 8.4)

Use this menu to edit your caller groups' properties.

Select a group and change the group settings by using the following options:

#### Menu functions

- Call ring tone: set a ringtone for incoming calls from the group members.
- **SMS tone**: set a ringtone for incoming messages from the group members.
- Graphic: set a graphic icon for incoming calls from the group members.
- **Group name**: assign a name to the group.

## Speed dial (Menu 8.5)

Use this menu to assign speed dial numbers (2 to 9) to eight of your most frequently dialled numbers.

## Assigning speed dial numbers

- Select a key location from 2 to 9. Key 1 is reserved for your voicemail server.
- 2. Select a name from the Phonebook list.
- 3. Select the number you want.

#### Managing speed dial entries

From the Speed dial list, press **Options**> to access the following options:

- **Change**: assign a different number to a key.
- Delete: clear the speed dial setting for a key.
- Delete all: clear the speed dial settings for all keys.
- **Number**: check the number assigned to a key.

#### Dialling speed dial numbers

In Idle mode, press and hold the appropriate key.

## Delete all (Menu 8.6)

Use this menu to delete all of the entries from your phone's memory, your SIM card, or both.

- Press [ i ] to select the memory locations to be cleared.
- 2. Press < Delete >.

- 3. Enter the phone password and press < **OK**>.
  - The password is preset to **00000000**. You can change this password. ▶ p. 57
- 4. Press < Yes> twice to confirm the deletion.

#### Memory status (Menu 8.7)

Use this menu to check the number of entries you have stored in the phone's memory and on the SIM card.

#### **SDN** (Menu 8.8)

Use this menu to view the list of Service Dialling Numbers (SDN) assigned by your service provider, including emergency numbers and numbers for directory enquiries. This menu is available if your SIM card supports SDN.

Scroll to the number you want and press <**Dial**> or  $[\ \ \ \ ]$ .

## Phone settings (Menu 9)

The **Phone settings** menu provides you with various setting options to customise the phone to your preferences and needs. You can also reset the settings to their default status.

To access this menu, press < Menu> in Idle mode and select Phone settings.

#### **Display settings** (Menu 9.1)

Use this menu to change settings for the display and light.

### Wallpaper (Menu 9.1.1)

You can change the background image and the settings for the text of Idle mode.

- Wallpaper list: select a background image.
- Text display: determine the phone displays the time and date.
- Text colour: select a text colour.

#### Menu functions

#### **Brightness** (Menu 9.1.2)

You can adjust the brightness of the display for varying lighting conditions.

#### Contrast (Menu 9.1.3)

You can adjust the contrast of the brightness for the display. Adjust this setting with the display brightness to see the display clearly in different lighting conditions.

## Backlight (Menu 9.1.4)

You can select the length of time the backlight or display stays on.

- Backlight on: select the length of time the backlight stays on.
- Backlight dim: select the length of time the display is in Dim mode after the backlight turns off.
   After a specified time, the display turns off.

#### Service light (Menu 9.1.5)

The service LED on the front of the phone indicates when service is available on the phone. Use this menu to set whether or not the service light is used.

#### **Graphic logo** (Menu 9.1.6)

Use this menu to set the phone to display a graphic icon instead of your service provider's logo on the idle screen. This is only available if a graphic icon has been received in a message.

### **Dialling font colour** (Menu 9.1.7)

Use this menu to select a font colour for the numbers entered while dialling.

#### **Greeting message** (Menu 9.2)

Use this menu to enter the greeting that is displayed briefly when the phone is switched on.

#### Own number (Menu 9.3)

Use this feature to check your phone numbers, or to assign a name to each of the numbers. Changes made here do not affect the actual subscriber numbers on your SIM card.

#### Language (Menu 9.4)

Use this menu to select a language for the display text. If you select **Automatic**, the phone uses the same language as the SIM card.

### **Security** (Menu 9.5)

Use this menu to protect the phone against unauthorised use by managing the several access codes of your phone and SIM card.

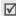

If you enter an incorrect PIN/PIN2 three times in succession, the SIM card is blocked. To unblock it, you need to enter your PUK/PUK2 (Personal Unblocking Key). The codes are supplied by your network operator.

#### PIN check (Menu 9.5.1)

The 4- to 8-digit PIN (Personal Identification Number) protects your SIM card against unauthorised use. When this feature is enabled, the phone requires your PIN each time it is switched on.

#### Change PIN (Menu 9.5.2)

Use this menu to change your PIN. The PIN check feature must be enabled to change the PIN.

#### Phone lock (Menu 9.5.3)

Use this menu to lock the phone from unauthorised use. When this feature is enabled, you must enter a 4-to 8-digit phone password each time the phone is switched on.

The password is preset to **00000000**. To change the password, use the **Change password** menu.

## Change password (Menu 9.5.4)

Use this menu to change your phone password.

#### Privacy (Menu 9.5.5)

Use this menu to lock your media content, including MMS messages, voice memos, images, and sounds.

- 1. Press [ i ] to select the items to be locked.
- 2. Press **<OK>** to lock the marked items.
- 3. Enter the phone password and press **<OK>**.

To access a locked item, you need to enter the phone password.

#### SIM lock (Menu 9.5.6)

This menu allows your phone to work only with the current SIM by assigning a SIM lock code. You must enter the SIM lock code to use a different SIM card.

#### FDN mode (Menu 9.5.7)

If supported by your SIM card, Fixed Dialling Number (FDN) mode restricts your outgoing calls to a limited set of phone numbers. When this feature is enabled, you can make calls only to phone numbers stored on the SIM card.

#### Change PIN2 (Menu 9.5.8)

If supported by your SIM card, the Change PIN2 feature changes your current PIN2.

#### Extra settings (Menu 9.6)

You can turn the automatic redialling or answering feature on or off.

- Auto redial: set the phone to make up to ten attempts to redial a phone number after an unsuccessful call.
- **Active folder**: answer an incoming call by opening the phone.
- Anykey answer: answer an incoming call by pressing any key, except for <Reject> and [6].

## Volume key (Menu 9.7)

Use this menu to set whether the phone mutes the call ringer or rejects a call if you press and hold  $[ _{\Delta} / _{\overline{\tau}} ]$  when a call comes in.

#### Short cut (Menu 9.8)

You can use the Navigation keys as shortcut keys to access specific menus directly from Idle mode. Use this menu to change the shortcut assignments for [Up] and [Down]. [Left] and [Right] are fixed as shortcuts to **Write new** in the **Text messages** menu and **Ring tone**.

- 1. Select a key to be used as a shortcut key.
- 2. Select a menu to be assigned to the key.

## Reset settings (Menu 9.9)

Use this menu to reset the phone to its default settings.

Enter the 4- to 8-digit phone password and press <**OK**>.

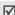

The password is preset to **00000000**. You can change this password. ▶ p. 57

## Solve problems

#### Help and personal needs

To save the time and expense of an unnecessary service call, perform the simple checks in this section before contacting a service professional.

# When you switch on your phone, the following messages may appear:

"Insert SIM card"

Be sure that the SIM card is correctly installed.

#### "Phone locked"

The automatic locking function has been enabled.
 You must enter the phone's password before you can use the phone.

#### "Enter PIN"

- You are using your phone for the first time. You must enter the PIN supplied with the SIM card.
- The PIN check feature is enabled. Every time the phone is switched on, the PIN has to be entered.
   To disable this feature, use the PIN check menu.

#### Solve problems

#### "Enter PUK"

 The PIN code has been entered incorrectly three times in succession, and the SIM card is now blocked. Enter the PUK supplied by your service provider.

# "No service," "Network failure," or "Not done" displays

- The network connection has been lost. You may be in a weak signal area. Move and try again.
- You are trying to access an option for which you have no subscription with your service provider. Contact the service provider for further details.

#### You have entered a number but it was not dialled

- Be sure that you have pressed [⁻╮].
- Be sure that you have accessed the right cellular network.
- Be sure that you have not set an outgoing call barring option.

#### Your correspondent cannot reach you

- Be sure that your phone is switched on. ([ ] pressed for more than one second.)
- Be sure that you are accessing the correct cellular network.
- Be sure that you have not set an incoming call barring option.

#### Your correspondent cannot hear you speaking

- Be sure that you have switched on the microphone.
- Be sure that you are holding the phone close enough to your mouth. The microphone is located at the bottom of the phone.

## The phone starts beeping and "Warning Low battery" flashes on the display

Your battery is insufficiently charged. Recharge the battery.

#### The audio quality of the call is poor

 Check the signal strength indicator on the display (\(\mathbf{T}\_{\text{intil}}\)). The number of bars indicates the signal strength from strong (\(\mathbf{T}\_{\text{intil}}\)) to weak (\(\mathbf{T}\_{\text{i}}\)).  Try moving the phone slightly or moving closer to a window if you are in a building.

## No number is dialled when you re-call a Phonebook entry

- Use the **Search** menu to ensure the number has been stored correctly.
- · Re-store the number, if necessary.

## The battery doesn't charge properly or the phone sometimes turns itself off

 Wipe the charging contacts both on the phone and on the battery with a clean soft cloth.

# If the above guidelines do not help you to solve the problem, take note of:

- The model and serial numbers of your phone
- Your warranty details
- A clear description of the problem

Then contact your local dealer or Samsung after-sales service.

## Health and safety information

#### **SAR** certification information

This phone meets European Union (EU) requirements concerning exposure to radio waves.

Your mobile phone is a radio transmitter and receiver. It is designed and manufactured to not exceed the limits for exposure to radio-frequency (RF) energy, as recommended by the EU Council. These limits are part of comprehensive guidelines and establish permitted levels of RF energy for the general population. The guidelines were developed by independent scientific organisations through the periodic and thorough evaluation of scientific studies. The limits include a substantial safety margin designed to ensure the safety of all persons, regardless of age and health.

The exposure standard for mobile phones employs a unit of measurement known as Specific Absorption Rate (SAR). The SAR limit recommended by the EU Council is 2.0W/kg.\*

The highest SAR value for this model phone was 0.848W/kg.

#### Health and safety information

SAR tests are conducted using standard operating positions with the phone transmitting at its highest certified power level in all tested frequency bands. Although the SAR is determined at the highest certified power level, the actual SAR level of the phone while operating can be well below the maximum value. This is because the phone is designed to operate at multiple power levels so as to use only the power required to reach the network. In general, the closer you are to a base station, the lower the power output of the phone.

Before a new model phone is available for sale to the public, compliance with the European R&TTE Directive must be shown. This directive includes as one of its essential requirements the protection of the health and safety of the user and any other person.

## Precautions when using batteries

- Never use a charger or battery that is damaged in any way.
- Use the battery only for its intended purpose.
- If you use the phone near the network's base station, it uses less power. Talk and standby time are greatly affected by the signal strength on the cellular network and the parameters set by the network operator.
- Battery charging time depends on the remaining battery charge, the type of battery, and the charger used. The battery can be charged and discharged hundreds of times, but it will gradually wear out. When the operation time is noticeably shorter than normal, it is time to buy a new battery.
- If left unused, a fully charged battery will discharge itself over time.

<sup>\*</sup> The SAR limit for mobile phones used by the public is 2.0 watts/ kilogram (W/kg) averaged over ten grams of body tissue. The limit incorporates a substantial margin of safety to give additional protection for the public and to account for any variations in measurements. The SAR values may vary, depending on national reporting requirements and the network band.

- Use only Samsung-approved batteries, and recharge your battery only with Samsungapproved chargers. Disconnect the charger from the power source when it is not in use. Do not leave the battery connected to a charger for more than a week, since overcharging may shorten its life.
- Extreme temperatures will affect the charging capacity of your battery: it may require cooling or warming first.
- Do not leave the battery in hot or cold places because the capacity and lifetime of the battery will be reduced. Try to keep the battery at room temperature. A phone with a hot or cold battery may not work temporarily, even when the battery is fully charged. Li-ion batteries are particularly affected by temperatures below 0°C (32°F).

- Do not short-circuit the battery. Accidental short-circuiting can occur when a metallic object like a coin, clip or pen causes a direct connection between the + and terminals of the battery (metal strips on the battery). For example, do not carry a spare battery in a pocket or bag where the battery may contact metal objects. Short-circuiting the terminals may damage the battery or the object causing the short-circuiting.
- Dispose of used batteries in accordance with local regulations. Always recycle. Do not dispose of batteries in a fire.

#### Road safety

Your wireless phone gives you the powerful ability to communicate by voice, almost anywhere, anytime. But an important responsibility accompanies the benefits of wireless phones, one that every user must uphold.

When driving a car, driving is your first responsibility. When using your wireless phone while driving, follow local regulations in the country or region you are in.

## Operating environment

Remember to follow any special regulations in force in the area you are in, and always switch off your phone whenever it is forbidden to use it, or when it may cause interference or danger.

When connecting the phone or any accessory to another device, read its user's guide for detailed safety instructions. Do not connect incompatible products.

As with other mobile radio transmitting equipment, users are advised that for the satisfactory operation of the equipment and for the safety of personnel, it is recommended that the equipment should only be used in the normal operating position (held to your ear with the antenna pointing over your shoulder).

#### **Electronic devices**

Most modern electronic equipment is shielded from radio frequency (RF) signals. However, certain electronic equipment may not be shielded against the RF signals from your wireless phone. Consult the manufacturer to discuss alternatives.

#### **Pacemakers**

Pacemaker manufacturers recommend that a minimum distance of 15 cm (6 inches) be maintained between a wireless phone and a pacemaker to avoid potential interference with the pacemaker. These recommendations are consistent with the independent research and recommendations of Wireless Technology Research. If you have any reason to suspect that interference is taking place, switch off your phone immediately.

#### **Hearing aids**

Some digital wireless phones may interfere with some hearing aids. In the event of such interference, you may wish to consult your hearing aid manufacturer to discuss alternatives.

#### Other medical devices

If you use any other personal medical devices, consult the manufacturer of your device to determine if it is adequately shielded from external RF energy.

Your physician may be able to assist you in obtaining this information.

Switch off your phone in health care facilities when regulations posted in these areas instruct you to do so.

#### Vehicles

RF signals may affect improperly installed or inadequately shielded electronic systems in motor vehicles. Check with the manufacturer or its representative regarding your vehicle.

You should also consult the manufacturer of any equipment that has been added to your vehicle.

#### Posted facilities

Switch off your phone in any facility where posted notices require you to do so.

## Potentially explosive environments

Switch off your phone when in any area with a potentially explosive atmosphere, and obey all signs and instructions. Sparks in such areas could cause an explosion or fire resulting in bodily injury or even death.

Users are advised to switch off the phone while at a refuelling point (service station). Users are reminded of the need to observe restrictions on the use of radio equipment in fuel depots (fuel storage and distribution areas), chemical plants, or where blasting operations are in progress.

Areas with a potentially explosive atmosphere are often but not always clearly marked. They include the areas below decks on boats, chemical transfer or storage facilities, vehicles using liquefied petroleum gas, such as propane or butane, areas where the air contains chemicals or particles, such as grain, dust or metal powders, and any other area where you would normally be advised to turn off your vehicle engine.

## **Emergency calls**

This phone, like any wireless phone, operates using radio signals, wireless, and landline networks as well as user-programmed functions, which cannot guarantee connection in all conditions. Therefore, you should never rely solely on any wireless phone for essential communications like medical emergencies.

To make or receive calls, the phone must be switched on and in a service area with adequate signal strength. Emergency calls may not be possible on all wireless phone networks or when certain network services and/or phone features are in use. Check with local service providers.

To make an emergency call:

- 1. Switch on the phone.
- 2. Key in the emergency number for your present location. Emergency numbers vary by location.
- 3. Press [ **↑**].

Certain features like Call Barring may need to be deactivated before you can make an emergency call.

Consult this document and your local cellular service provider.

### Other important safety information

Only qualified personnel should service the phone or install the phone in a vehicle. Faulty installation or service may be dangerous and may invalidate any warranty applicable to the device.

- Only qualified personnel should service the phone or install the phone in a vehicle. Faulty installation or service may be dangerous and may invalidate any warranty applicable to the device.
- Check regularly that all wireless phone equipment in your vehicle is mounted and operating properly.
- Do not store or carry flammable liquids, gases, or explosive materials in the same compartment as the phone, its parts, or accessories.
- For vehicles equipped with an air bag, remember that an air bag inflates with great force. Do not place objects, including installed or portable wireless equipment, in the area over the air bag or

- in the air bag deployment area. Improperly installed wireless equipment could result in serious injury if the air bag inflates.
- Switch off your phone before boarding an aircraft.
   It is dangerous and illegal to use wireless phones in an aircraft because they can interfere with the operation of the aircraft.
- Failure to observe these instructions may lead to the suspension or denial of telephone services to the offender, or legal action, or both.

#### **Care and maintenance**

Your phone is a product of superior design and craftsmanship and should be treated with care. The suggestions below will help you fulfill any warranty obligations and allow you to enjoy this product for many years.

 Keep your phone and all its parts and accessories out of the reach of small children and pets. They may inadvertently damage these things or choke on small parts.

- Keep the phone dry. Precipitation, humidity, and liquids contain minerals that corrode electronic circuits.
- Do not use the phone with a wet hand. Doing so may cause an electric shock to you or damage to the phone.
- Do not use or store the phone in dusty, dirty areas, as its moving parts may be damaged.
- Do not store the phone in hot areas. High temperatures can shorten the life of electronic devices, damage batteries, and warp or melt certain plastics.
- Do not store the phone in cold areas. When the phone warms up to its normal operating temperature, moisture can form inside the phone, which may damage the phone's electronic circuit boards.
- Do not drop, knock, or shake the phone. Rough handling can break internal circuit boards.
- Do not use harsh chemicals, cleaning solvents, or strong detergents to clean the phone. Wipe it with

### Health and safety information

a soft cloth slightly dampened in a mild soap-andwater solution.

- Do not paint the phone. Paint can clog the device's moving parts and prevent proper operation.
- Do not put the phone in or on heating devices, such as a microwave oven, stove, or radiator. The phone may explode when overheated.
- When the phone or battery gets wet, the label indicating water damage inside the phone changes colour. In this case, phone repairs are no longer guaranteed by the manufacturer's warranty, even if the warranty for your phone has not expired.
- If your phone has a flash or light, do not use it too close to the eyes of people or animals. This may cause damage to their eyes.
- Use only the supplied or an approved replacement antenna. Unauthorised antennas or modified accessories may damage the phone and violate regulations governing radio devices.
- If the phone, battery, charger, or any accessory is not working properly, take it to your nearest qualified service facility. The personnel there will assist you, and if necessary, arrange for service.

## Index

| A ABC mode, text input • 18 Active folder • 58 Alarm • 47 Answering call • 22 second call • 23 Anykey answer • 58 Auto redial • 58 B Background image • 55 Backlight, set • 56 Band selection • 30 Barring, calls • 28 Battery charging • 7 low indicator • 8 precautions • 62 Brightness, display • 56 Broadcast messages • 37 Browser, web • 42 | C Calculator • 49 Calendar • 48 Call cost • 27 Call records dialled • 26 missed • 25 received • 26 Call time • 26 Caller group editing • 53 searching • 53 Caller ID • 29 Calls answering • 22 barring • 28 diverting • 27 holding • 23 making • 21 redialling • 21 rejecting • 22 waiting • 28 CB (Cell Broadcast) messages • 37 | Characters, enter • 18 Connection tone • 32 Contrast, display • 56 Creating messages | Display  backlight, set • 56  brightness • 56  contrast • 56  icons • 10  language • 57  layout • 10  settings • 55  Diverting calls • 27  DTMF tones, send • 24  E  Emergency calls • 66  Emoticons • 35  F  FDN (Fixed Dialling Number)  mode • 58  Folder tone • 31  Funbox • 42  G  Games • 45  Greeting message • 56 |
|----------------------------------------------------------------------------------------------------|----------------------------------------------------------------------------------------------------|--------------------------------------------------------------------------------------|----------------------------------------------------------------------------------------------------|
|----------------------------------------------------------------------------------------------------|----------------------------------------------------------------------------------------------------|--------------------------------------------------------------------------------------|----------------------------------------------------------------------------------------------------|

## Index

| Н                                                                | Low battery indicator • 8                                                                                                  | Network services • 27                                                                                                    | options • 52                                                                                  |
|------------------------------------------------------------------|----------------------------------------------------------------------------------------------------|----------------------------------------------------------------------------------------------------|-----------------------------------------------------------------------------------------------|
| Health and safety • 61                                           | М                                                                                                    | Numbers searching 52                                                                                                    | speed dialling • 54<br>PIN, change • 57                                                       |
| Holding, call • 23                                               | Memory status                                                                                                    | storing • 53                                                                                                    | PIN2, change • 58                                                                             |
| I                                                                | downloaded items • 46                                                                                                    | , and the second second | Power on/off tone • 32                                                                        |
| Icons, description • 10                                          | messages • 40                                                                                                    | 0                                                                                                    | Privacy • 58                                                                                  |
| Images, downloaded • 46                                          | phonebook • 55                                                                                                    | Organiser • 47                                                                                                    | Problems, solve • 59                                                                          |
| Inbox, messages<br>MMS • 37                                      | Message tone • 31<br>Messages                                                                                              | Outbox, messages<br>MMS • 38                                                                                                    | Push messages • 42                                                                            |
| SMS • 37                                                         | cell broadcast • 37                                                                                                    | SMS • 33                                                                                                    | R                                                                                             |
| International calls • 21 Internet • 42  J Java applications • 45 | greeting • 56<br>MMS • 37<br>push • 42<br>SMS • 32                                                                         | P Password call barring • 28 phone • 57                                                                                                    | Received calls • 26 Redialling automatically • 58 manually • 21                               |
| K Keypad tones selecting • 31 sending/muting • 24 volume • 31 L  | voice • 36 Minute minder • 32 Missed calls • 25 MMS messages creating/sending • 39 deleting • 38 setting • 41 viewing • 37 | Phone care and maintenance • 67 display • 10 icons • 10 locking • 13, 57 password • 57                                                                                                    | Resetting phone • 59 Ringer incoming calls • 30 messages • 31 Road safety • 63 Roaming • 29 S |
| Language, select • 57<br>Last number, redial • 21<br>Locking     | Multiparty-call • 24<br><b>N</b>                                                                                           | resetting • 59<br>switching on/off • 8<br>unpacking • 6                                                                                                    | Safety information • 61 precautions • 1                                                       |
| media content • 58 phone • 57                                    | Names<br>entering • 18                                                                                                    | Phonebook<br>adding • 53                                                                                                    | SDN (Service Dialling<br>Numbers) • 55                                                        |
| SIM card • 58                                                    | searching • 52<br>Network band, selection • 29                                                                             | deleting • 52, 54<br>finding • 52                                                                                                    | Security, calls • 57                                                                          |

| Sent messages<br>MMS • 38<br>SMS • 33                                                                                                    | Text, enter • 18<br>Time, set • 49                                                        |
|----------------------------------------------------------------------------------------------------|-------------------------------------------------------------------------------------------|
| Service light, set • 56<br>Shortcut • 13, 59<br>Silent mode • 13<br>SIM card                                                                                                    | Voice memos • 50<br>Voicemail server • 36<br>Volume key, set • 58                         |
| inserting • 7 locking • 58  SMS messages creating/sending • 33 deleting • 32, 36 setting • 35 viewing • 32, 33  Sound settings • 30  Sounds, downloaded • 46 Speakerphone • 24 Speed dial • 54  Switching on/off microphone • 24 phone • 8 | W Waiting call • 28 Wallpaper • 55 Web browser access • 42 bookmarks • 43 World time • 49 |
| T T9 mode, text input • 19 Templates emoticon • 35 MMS • 40 SMS • 34                                                                                                    |                                                                                           |

### Declaration of Conformity (R&TTE)

For the following product :

GSM900/GSM1800/GSM1900

Portable Cellular Telephone

(Product description)

SGH-X481

(Model name)

#### Manufactured at :

- Samsung Electronics Co., Ltd, 94-1, Imsoo-Dong, Gumi City, Kyung-Buk, Korea,

730-350

(factory name, address)

to which this declaration relates, is in conformity with the following standards and/or other normative documents.

Safety : EN 60950-1:2001

EMC : EN 301 489-01 v1.6.1 (09-2005)

EN 301 489-07 v1.3.1 (11-2005)

SAR : EN 50360:2001

EN 50361:2001

Network : EN 301 511 v9.0.2 (03-2003)

We hereby declare that [all essential radio test suites have been carried out and that] the above named product is in conformity to all the essential requirements of Directive 1999/5/EC.

The conformity assessment procedure referred to in Article 10 and detailed in Annex[ $\overline{N}$ ] of Directive 1999/5/EC has been followed with the involvement of the following Notified Body(ies):

BABT, Balfour House, Churchfield Road, Walton-on-Thames, Surrey, KT12 2TD, UK Identification mark: 0168

**C€**0168

The technical documentation kept at :

Samsung Electronics QA Lab.

which will be made available upon request. (Representative in the EU)

> Samsung Electronics Euro QA Lab. Blackbushe Business Park,Saxony Way, Yateley, Hampshire,GU46 6GG, UK

2006.04.05

Yong-Sang Park / S. Manager

(place and date of issue)

(name and signature of authorized person)

It is not the address of Samsung Service Centre. For the address or the phone number of Samsung Service Centre, see the warranty card or contact the retailer where you purchased your phone.

- \* Depending on the software installed or your service provider or country, some of the descriptions in this guide may not match your phone exactly.
- \* Depending on your country, your phone and accessories may appear different from the illustrations in this guide.

## SAMSUNG ELECTRONICS

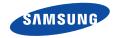

World Wide Web http://www.samsungmobile.com Printed in Korea Code No.:GH68-09550A English(EU). 04/2006. Rev. 1.0